## The American Red Cross EMCOMM Drill 2020 November 14<sup>th.</sup> 2020

## **Drill Instructions**

This drill is an exercise in sending messages from local sites to a group of Divisional Clearinghouses to simulate and demonstrate the capability of amateur radio operators across the country to relay information in times of need. This drill will use the messaging program Winlink as the primary method of delivering preformatted messages. Amateur radio operators will be free to utilize any connection mode that they have available. This includes HF, VHF, UHF and Telnet. The goal is to encourage more operators to become familiar with Winlink and the message templates within. The primary message template for this exercise is the ARC-213 found in Winlink. This message format allows for standardized messages to be sent and allows for the messages to be easily evaluated for correctness.

The timing for the drill is the morning of November 14<sup>th</sup>, 2020 starting at 9:00 Eastern and will continue until 18:00 Local in each time zone. This allows for a minimum of nine hours for each operator to create and send their message to their Divisional Clearinghouse.

This scenario uses the idea that major weather events have caused outages and hazardous conditions across the country. Those fictional weather conditions can be reviewed at the following address:

https://drive.google.com/file/d/1L0oI3VAhwpgDWe6UW9jJJUyAPMmmymA1/view?usp=sharing

The message should be formatted using the ARC-213 template and should look very much like the samples below. Make sure that all message and program updates are installed for Winlink. This should automatically occur when you open Winlink.

| American<br>Red Cross            | ARC 213 General Message                    |                        |
|----------------------------------|--------------------------------------------|------------------------|
|                                  | Load ARC 213 INITIAL Data                  | Form Instructions      |
| Red Cross DR#: ARC Optional      | Incident Name: Incident number is optional | Message#: ARC Optional |
| Precedence: Routine              |                                            |                        |
| To (Name/Position):              |                                            |                        |
| From (Name/Position):            |                                            | ]                      |
| Subject:                         | Date: 2020                                 | -10-25 Time: 15:26     |
| Message:                         |                                            |                        |
| Be Brief and Concise             |                                            | 10                     |
| Approved by:                     | Position / Title:                          |                        |
| Save ARC 213 Initial Data Submit | Reset Form                                 | Version ARC 213 1.4    |

To fill out the form here is the basic information that you will use.

## **ARC 213 GENERAL MESSAGE**

DR#: Here enter "ARCDRILL1120"

Incident Name: Here Enter "Red Cross Message Drill"

Message#: Here Enter "001" If you send more than 1 message use "002", "003"

Precedence: This is almost ALWAYS "Routine"

To (Name and Position): Your Divisional Clearinghouse (List is below)

From (Name and Position): Here Enter Your Name and Callsign

Subject: Here Enter "Red Cross Messaging Drill 11-20"

Date: The form should add the date. Press enter

Time: The form should add the time, Press enter

Message: For the message itself, enter the following information:

\*\*THIS IS A DRILL\*\* \*\*THIS IS A DRILL\*\*

The Town and State that you are in. (Example: Columbus, OH)

How you connect to send the message, HF, VFH, UHF, Telnet

Are you a solo operator of member of a team?

If a team:

How many operators? Team Name?

In your group how many are Winlink capable?

How many ARES, Red Cross or other?

Approved by: Here Enter your name and callsign

Position/Title: Here enter your affiliation, i.e. ARES, Red Cross, AUXCOM, etc. If none, enter "NONE"

if you are an ARES leader, add title i.e. EC, DEC, SEC or other.

Once the form is filled select "SUBMIT" and the form will close. You should get a message that the message is ready to submit at the top of the screen. Press "OK." You then close the browser window, and you will return to Winlink.

Make sure that you enter the address for the Divisional Clearinghouse in the message form and select "Request Message Receipt."

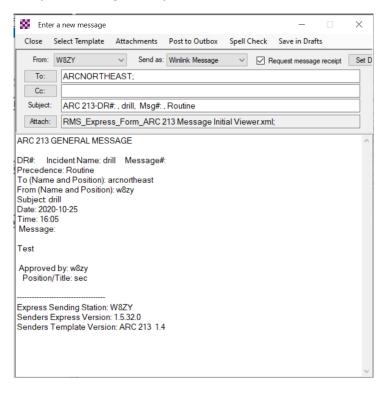

For the Divisional Clearinghouse addresses use ONLY the following Tactical Addresses:

Northeast ARCNORTHEAST

Central Atlantic ARCATLANTIC

Southeast & Caribbean ARCSOUTHEAST

North Central ARCCENTRAL

Southwest & Rocky Mountains ARCSOUTHWEST

Pacific

ARCPACIFIC

Hawaii & Pacific Island Territories ARCHI Messages need only be sent to ONE Divisional Clearinghouse.

The Divisions are shown below and are generally defined along state lines. Select your Division and find your Clearinghouse.

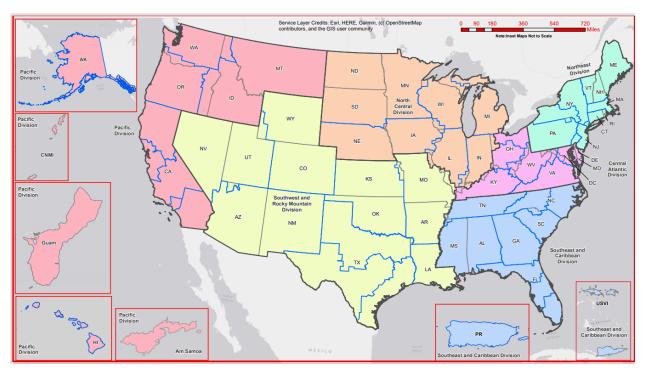